# Alibaba Cloud KeyManagementService

**User Guide**

**Issue: 20190911**

MORE THAN JUST CLOUD | C- Alibaba Cloud

### <span id="page-1-0"></span>Legal disclaimer

**Alibaba Cloud reminds you to carefully read and fully understand the terms and conditions of this legal disclaimer before you read or use this document. If you have read or used this document, it shall be deemed as your total acceptance of this legal disclaimer.**

- **1. You shall download and obtain this document from the Alibaba Cloud website or other Alibaba Cloud-authorized channels, and use this document for your own legal business activities only. The content of this document is considered confidential information of Alibaba Cloud. You shall strictly abide by the confidentiality obligations. No part of this document shall be disclosed or provided to any third party for use without the prior written consent of Alibaba Cloud.**
- **2. No part of this document shall be excerpted, translated, reproduced, transmitted, or disseminated by any organization, company, or individual in any form or by any means without the prior written consent of Alibaba Cloud.**
- **3. The content of this document may be changed due to product version upgrades , adjustments, or other reasons. Alibaba Cloud reserves the right to modify the content of this document without notice and the updated versions of this document will be occasionally released through Alibaba Cloud-authorized channels. You shall pay attention to the version changes of this document as they occur and download and obtain the most up-to-date version of this document from Alibaba Cloud-authorized channels.**
- **4. This document serves only as a reference guide for your use of Alibaba Cloud products and services. Alibaba Cloud provides the document in the context that Alibaba Cloud products and services are provided on an "as is", "with all faults " and "as available" basis. Alibaba Cloud makes every effort to provide relevant operational guidance based on existing technologies. However, Alibaba Cloud hereby makes a clear statement that it in no way guarantees the accuracy, integrity , applicability, and reliability of the content of this document, either explicitly or implicitly. Alibaba Cloud shall not bear any liability for any errors or financial losses incurred by any organizations, companies, or individuals arising from their download, use, or trust in this document. Alibaba Cloud shall not, under any circumstances, bear responsibility for any indirect, consequential, exemplary, incidental, special, or punitive damages, including lost profits arising from the use**

**or trust in this document, even if Alibaba Cloud has been notified of the possibility of such a loss.**

- **5. By law, all the content of the Alibaba Cloud website, including but not limited to works, products, images, archives, information, materials, website architecture, website graphic layout, and webpage design, are intellectual property of Alibaba Cloud and/or its affiliates. This intellectual property includes, but is not limited to, trademark rights, patent rights, copyrights, and trade secrets. No part of the Alibaba Cloud website, product programs, or content shall be used, modified , reproduced, publicly transmitted, changed, disseminated, distributed, or published without the prior written consent of Alibaba Cloud and/or its affiliates . The names owned by Alibaba Cloud shall not be used, published, or reproduced for marketing, advertising, promotion, or other purposes without the prior written consent of Alibaba Cloud. The names owned by Alibaba Cloud include, but are not limited to, "Alibaba Cloud", "Aliyun", "HiChina", and other brands of Alibaba Cloud and/or its affiliates, which appear separately or in combination, as well as the auxiliary signs and patterns of the preceding brands, or anything similar to the company names, trade names, trademarks, product or service names, domain names, patterns, logos, marks, signs, or special descriptions that third parties identify as Alibaba Cloud and/or its affiliates).**
- **6. Please contact Alibaba Cloud directly if you discover any errors in this document.**

# <span id="page-4-0"></span>Generic conventions

#### Table -1: Style conventions

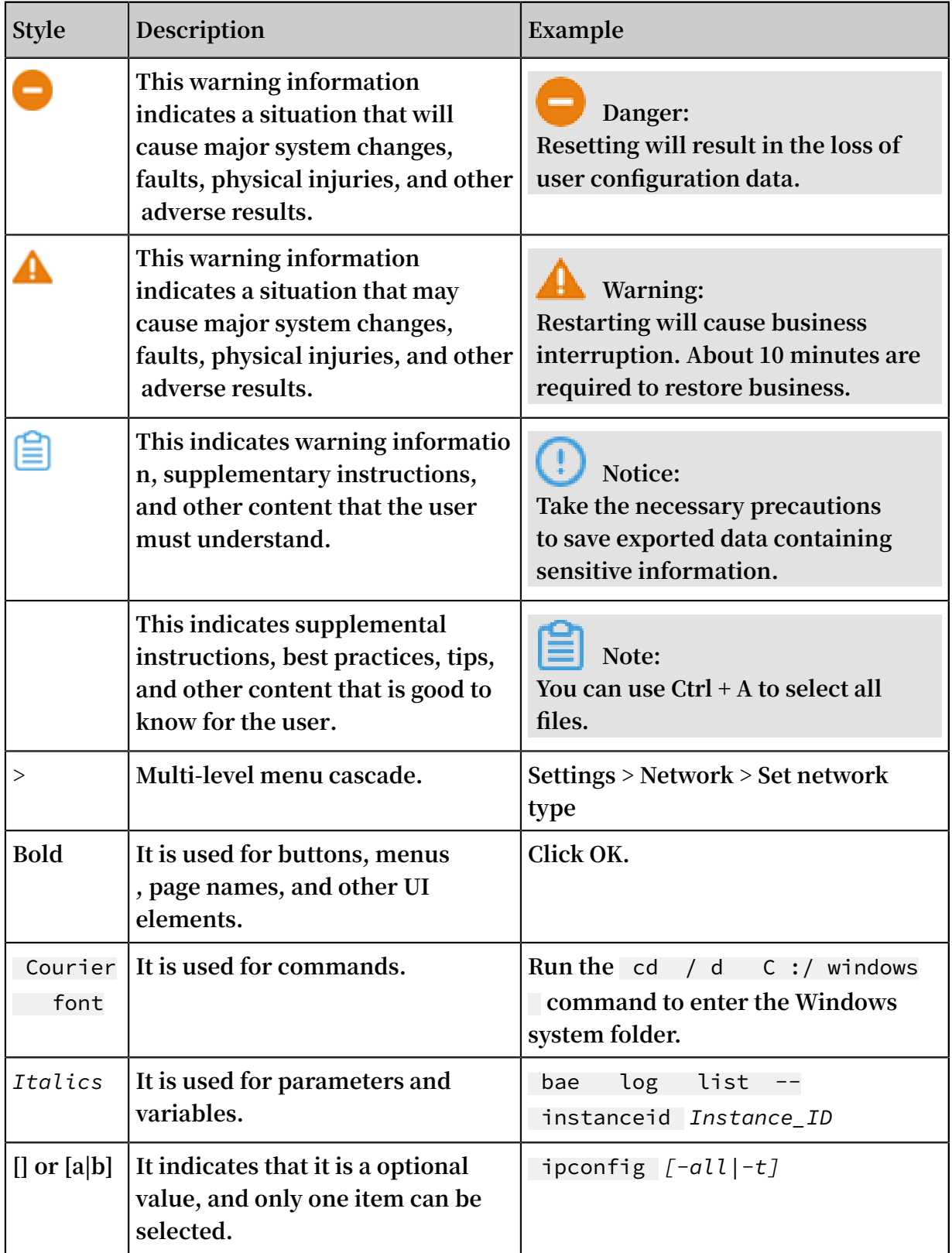

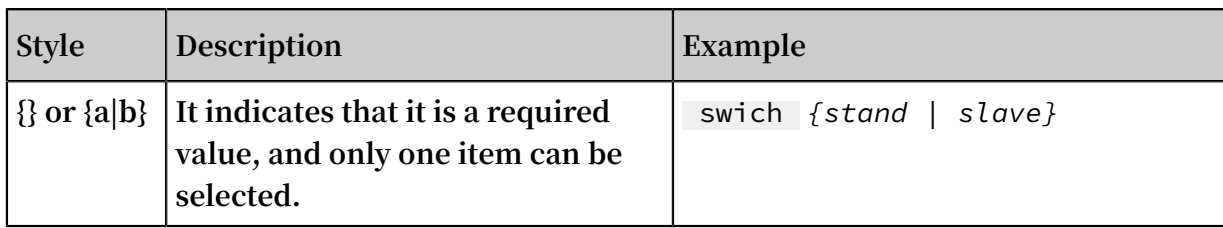

### **Contents**

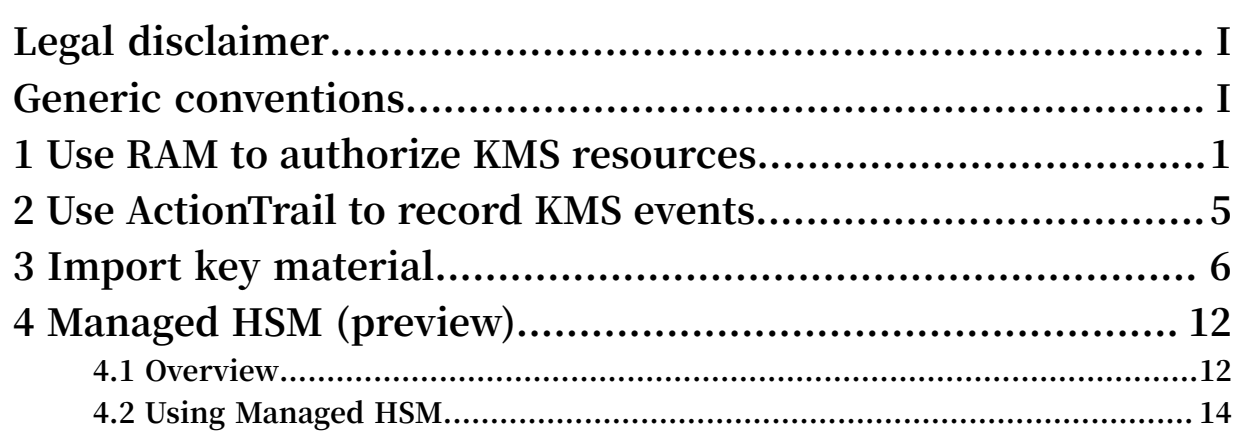

### <span id="page-8-0"></span>1 Use RAM to authorize KMS resources

**This topic describes the resource types, actions, and policy conditions in KMS. KMS uses RAM to control access to KMS resources.**

**An Alibaba Cloud account has full operation permissions on its own resources. RAM users and roles are granted varying operation permissions on resources through RAM authorization. Before you use RAM to authorize and access CMKs, make sure that you have read [../../SP\\_65/DNRAM11820297/EN-US\\_TP\\_12331.dita#concept\\_oyr\\_zzv\\_tdb](../../SP_65/DNRAM11820297/EN-US_TP_12331.dita#concept_oyr_zzv_tdb) and #unique\_4.**

Resource types in KMS

**The following table lists all resource types and corresponding Alibaba Cloud Resource Names (ARNs) in KMS. They can be used in the** Resource **parameter of a RAM policy.**

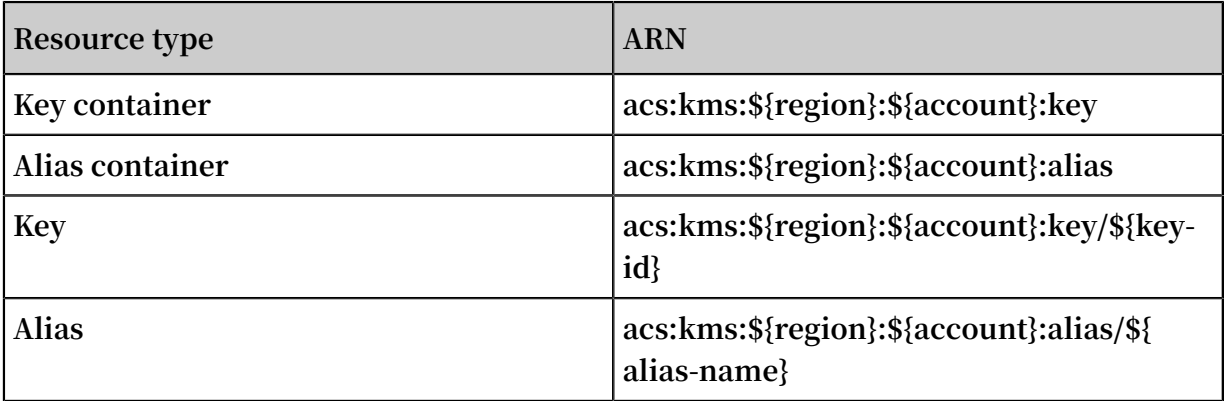

Actions in KMS

**KMS defines actions used in RAM policies as access control for different API operations. They must be in the** kms :\${ api - name } **format.**

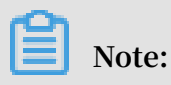

**Access control is not required for the** DescribeRegions **operation. The DescribeRegions operation can be called by an Alibaba Cloud account, a RAM user,**

**or a RAM role and authenticated directly.**

**The following table lists the relationship between KMS API operations, RAM actions, and resource types.**

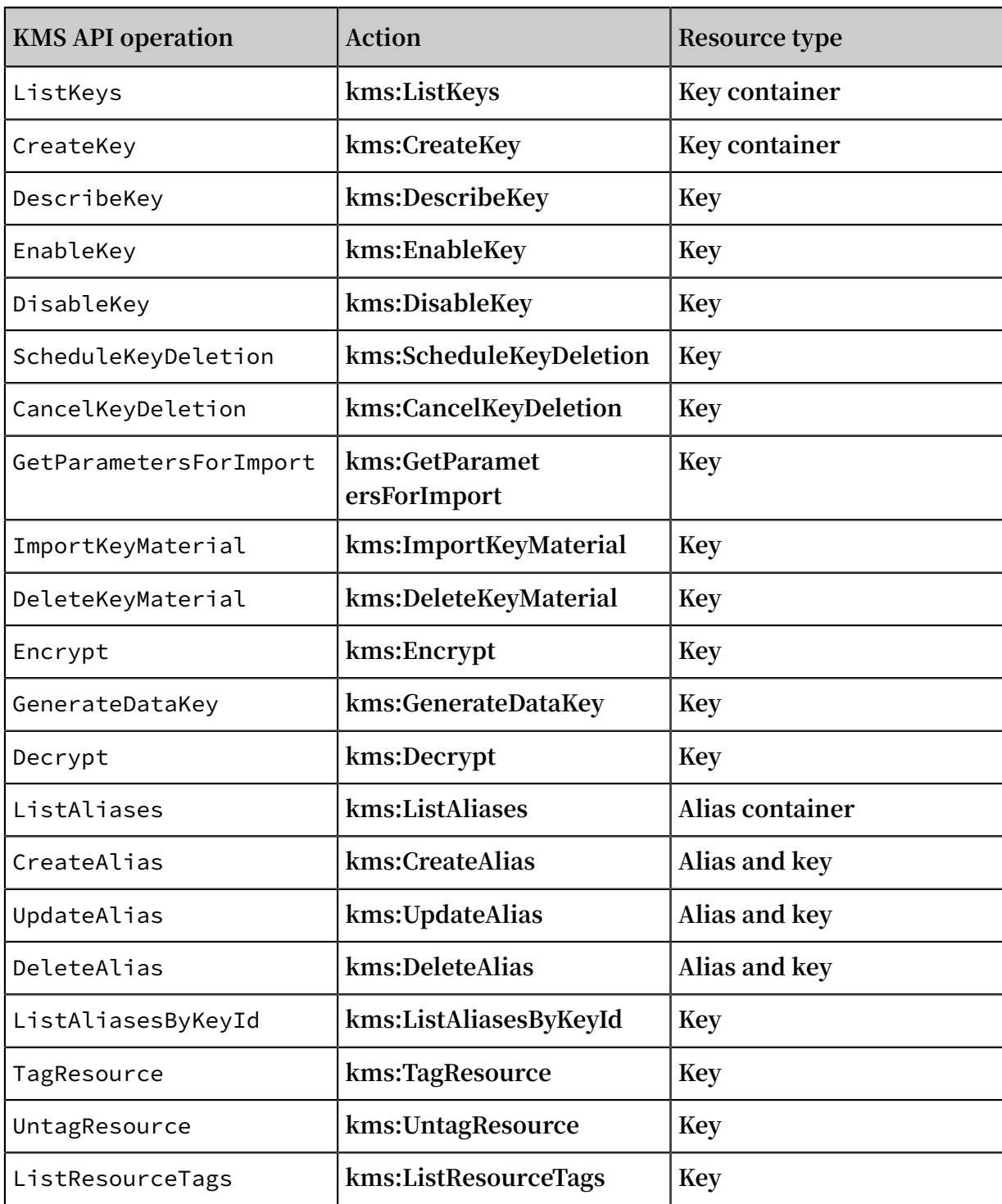

#### Policy conditions in KMS

**You can add conditions to RAM policies to control their access to KMS. RAM authentication will only be successful when the specified conditions are met. For example, you can use** acs : CurrentTim e **to control the time period when a RAM policy is valid.**

**In addition to global conditions, you can use tags as filters to restrict the use of keyrelated API operations such as** Encrypt**,** Decrypt**, and** GenerateDataKey**. Filters must be in the** kms : tag /\${ tag - key } **format.**

**For more information, see #unique\_5.**

#### Common RAM policy examples

**• The RAM policy allowing users to access all KMS resources**

```
{
    " Version ": " 1 ",
    " Statement ": [
       {
          " Effect ": " Allow ",
          " Action ": [
             " kms :*"
 ],
 " Resource ": [
^{\prime\prime} ^{\prime\prime} ^{\prime\prime} ^{\prime\prime} ^{\prime\prime} ]
       }
    ]
}
```
**• The RAM policy allowing users to view keys, aliases, and key usage permissions**

```
{
   " Version ": " 1 ",
   " Statement ": [
     {
       " Effect ": " Allow ",
       " Action ": [
" kms : List *", " kms : Describe *",
 " kms : Encrypt ", " kms : Decrypt ", " kms : GenerateDa
taKey "
       ],
       Resource ": [
        " ]
     }
   ]
}
```
**• The RAM policy allowing users to perform operations on keys that contain the following tag:**

```
- Tag key: Project
- Tag value: Apollo
```

```
{
     " Version ": " 1 ",
     " Statement ": [
          {
              " Effect ": " Allow ",
              " Action ": [
```

```
 " kms : Encrypt ", " kms : Decrypt ", " kms :
 GenerateDa taKey "
\qquad \qquad \Box " Resource ": [
\mathbf{u} \star \mathbf{u}\qquad \qquad \Box\blacksquare \blacksquare \blacks " StringEqua lsIgnoreCa se ": {
\blacksquare kms : tag / Project ": [
 " Apollo "
\sim 100 \sim 100 \sim 100 \sim 100 \sim 100 \sim 100 \sim}<br>{}
                          }
                }
       ]
}
```
### <span id="page-12-0"></span>2 Use ActionTrail to record KMS events

**KMS has been integrated with the [ActionTrail](https://www.aliyun.com/product/actiontrail) service. You can view the events performed by all users (including the primary account and RAM users) on your resource instances in ActionTrail.**

**The KMS information recorded by ActionTrail includes all APIs except DescribeRegions. For more information, see #unique\_7.**

**For event details, see #unique\_8.**

# <span id="page-13-0"></span>3 Import key material

#### CMK description and classification

**Customer master keys (CMKs) are the basic resources of KMS. CMKs are composed of key IDs, basic metadata (such as key state) and key materials used to encrypt and decrypt data. In normal circumstances, KMS generates key material when you perform #unique\_10. You can choose to create a key from external key materials. In such a case, KMS does not generate key material for the CMK you create and you can import your own key material to the CMK. You can use #unique\_11 to determine the source of the key material. When the Origin in the KeyMetadata is Aliyun\_KMS, this indicates that the key material was generated by KMS and can be referred to as the Normal Key. If the Origin is EXTERNAL, this indicates that the key material was imported from an external source and can be referred to as the External Key.**

#### Note

**When you select an external key material source and use the key material you imported, you must note the following:**

- **• You must be sure that the random source used to generate the key material complies with requirements.**
- **• You must ensure the reliability of the key material.**
	- **- KMS ensures the high availability of imported key materials, but cannot ensure that imported key material has the same reliability as the key material generated by KMS.**
	- **- You can directly use the #unique\_12 operation to delete the imported key material. Or you can set an expiration time to automatically delete the imported key material after it expires (without deleting CMKs). The key material generated by KMS cannot be directly deleted. Instead, you can use the #unique\_13 operation to delete the key material along with CMK after 7 to 30 days.**
	- **- After you delete the imported key material, you can re-import the same key material to make the relevant CMK available again. Therefore, you need to independently save a copy of the key material.**
- **• Each CMK can only have one imported key material. Once you import the key material to a CMK, this CMK is bound to this key material. Even if this key material**

**expires or is deleted, you cannot import any other key material for the CMK. If you need to rotate a CMK that uses the external key material, you must create a new CMK and then import the new key material.**

- **• CMKs are independent. When you use one CMK to encrypt data, you cannot use another CMK to decrypt the data, even if these CMKs use the same key material.**
- **• You can only import 256-bit symmetric keys as key material.**

How to import key material

**1. Create an external key**

**First, you must create an External Key. To do this, go to the console's key creation advanced options and select an external key material source, or send a request to the CreateKey API and specify the Origin parameter value as EXTERNAL. By choosing to create an external key, you indicate that your have read and understood the Note and How to import key material sections of this document.**

**Examples**

```
aliyuncli kms CreateKey --- Origin EXTERNAL -- Descriptio n<br>"External key"
 " External
```
**2. Get import key material parameters**

**After successfully creating an external key, before you import the key material, you must obtain the import key material parameters. You can obtain the import key material parameters on the console or by sending a request to the #unique\_16. The import key material parameters include a public key used to encrypt the key material and an import token.**

**Examples**

aliyuncli kms GetParamet ersForImpo rt -- KeyId 1339cb7d - 54d3 - 47e0 - b595 - c7d3dba82b 6f -- WrappingAl gorithm RSAES\_OAEP \_SHA\_1 -- WrappingKe ySpec RSA\_2048

**3. Import key material**

**The import key material operation can import key material for external keys that do not yet have key material. It can also re-import key material that has expired or been deleted, or reset the key material expiration time. The import token is bound to the public key used to encrypt key material. A single token can only be used to import the key material for the CMK specified at the time of generation. An import** **token is valid for 24 hours and can be used multiple times during this period. After the token expires, you must obtain a new import token and public encryption key.**

- **• First, use the public encryption key to encrypt the key material. The public encryption key is a 2,048-bit RSA public key. The encryption algorithm used must be consistent with that specified when obtaining the import key material parameters. Because the API returns the public encryption key in base64 encoding, you must first perform base64 decoding when using it. Currently , KMS supports the following encryption algorithms: RSAES\_OAEP\_SHA\_1, RSAES\_OAEP\_SHA\_256, and RSAES\_PKCS1\_V1\_5.**
- **• After encryption, you must perform base64 encoding on the encrypted key material and then use this, along with the import token as #unique\_17 parameters to import the key material to KMS.**

#### **Examples**

aliyuncli kms ImportKeyM aterial -- KeyId 1339cb7d - 54d3 - 47e0 - b595 - c7d3dba82b 6f -- EncryptedK eyMaterial xxx -- ImportToke n xxxx

#### Delete key material

- **• After importing key material, you can use the external key just like a normal key . External keys differ from normal keys in that their key material can expire or be manually deleted. After the key material expires or is deleted, the key will no longer function and ciphertext data encrypted using this key cannot be decrypted unless you re-import the same key material**
- **• If a key enters the PendingDeletion state after its key material expires or is deleted , the key state does not change. Otherwise, the key state changes to PendingImport.**
- **• You can use the console or #unique\_12 to delete the key material.**

#### **Examples**

aliyuncli kms DeleteKeyM aterial -- KeyId xxxx

#### Operation examples

#### **Use OPENSSL to encrypt and upload key material**

**• Create an external key.**

**• Generate the key material. The key material must be a 256-bit symmetric key. In this example, we use OPENSSL to generate a 32-byte random number.**

1. openssl rand - out KeyMateria l. bin 32

- **• Get import key material parameters.**
- **• Encrypt key material.**
- **• First, you must perform base64 decoding on the public encryption key.**
- **• Then, encrypt the key material using the encryption algorithm (here, we use RSAES\_OAEP\_SHA\_1).**
- **• Finally, perform base64 encoding on the encrypted key material and save it as a text file.**

```
openssl rand - out KeyMateria l . bin 32
         enc - d - base64 - A - in PublicKey_ base64 . txt
- out <sub>_</sub> PublicKey . bin
openssl rsautl - encrypt - in KeyMateria l . bin - oaep
 - inkey PublicKey . bin - keyform DER - pubin - out
EncryptedK eyMaterial . bin<br>openssl enc - e - base64
openssl enc - e - base64 - A - in EncryptedK eyMaterial .
bin - out EncryptedK eyMaterial _base64 . txt
```
**• Upload the encrypted key material and import token.**

**Use JAVA SDK to encrypt and upload key material**

```
// Uses the latest KMS JAVA SDK
// KmsClient . java
import com . aliyuncs . kms . model . v20160120 .*;<br>import com . aliyuncs . profile . DefaultPro file
          com . aliyuncs . profile . DefaultPro file ;
// KMS API encapsulat ion<br>public class KmsClient {
          class KmsClient {<br>DefaultAcs Client client;
         DefaultAcs Client
          public KmsClient ( String region_id , String ak , 
String secret ) {
                   DefaultPro file profile = DefaultPro file .
getProfile ( region_id , ak , secret );
                                           DefaultAcs Client ( profile
 );
 }
          public CreateKeyR esponse createKey () throws
 Exception {
                   CreateKeyR equest request = new CreateKeyR
equest ();
             request . setOrigin (" EXTERNAL "); // Creates an
external
                   return this . client . getAcsResp onse ( request
 );
         }
        \frac{1}{2},... Omitted, the remaining operations are the as the as
 same as those in
```

```
}
// example . java
import com . aliyuncs . kms . model . v20160120 .*;<br>import KmsClient
import KmsClient<br>import java.se
import java . security . KeyFactory ;<br>import java . security . PublicKey ;
import java . security . PublicKey ;<br>import     java . security . spec . MGF1
 import java . security . spec . MGF1Parame terSpec ;
 import javax . crypto . Cipher ;
 import javax . crypto . spec . OAEPParame terSpec ;
 import javax . crypto . spec . PSource . PSpecified ;
 import java . security . spec . X509Encode dKeySpec ;
import java .util .Random ;<br>import javax .xml .bind .D
          java x . xml . bind . DatatypeCo nverter ;
public class CreateAndI mportExamp le {
 public static void main ( String [] args ) {
 String regionId = " cn - hangzhou ";
         String accessKeyI d = "*** Provide your AccessKeyI
d ***";<br>String
                accessKeyS ecret = "*** Provide your
AccessKeyS ecret ***";
          KmsClient kmsclient = new KmsClient ( regionId ,
accessKeyI d , accessKeyS ecret );
         // Create External Key
          try {
                  CreateKeyR esponse keyRespons e = kmsclient .
createKey ();
                  String keyId = keyRespons e . KeyMetadat a .
getKeyId ();
                 // Generates a 32 - bit random number
                 byte [] keyMateria [] = new byte [] 32 ];<br>new Random (). nextBytes ( keyMateria [] ):
                       Random (). nextBytes ( keyMateria l );
 // Gets import key material parameters
 GetParamet ersForImpo rtResponse paramRespo nse
  = kmsclient . getParamet ersForImpo rt ( keyId ," RSAES_OAEP
_SHA_256 ");
             String importToek n = paramRespo nse.<br>oken ();
getImportT oken ();
                          encryptPub licKey = paramRespo nse.
getPublicK
             ey ();<br>// Performs base64 decoding on the public<br>kev
encryption
byte [] publicKeyD er = DatatypeCo nverter .<br>parseBase6 4Binary (encryptPub licKey);
             4Binary ( encryptPub licKey );<br>// Parses the RSA public
                // Parses the RSA public key<br>KeyFactory keyFact = KeyFactory
                             keyFact = KeyFactory . getInstanc e
 (" RSA ");
                  X509Encode dKeySpec spec = new X509Encode
dKeySpec ( publicKeyD er );
                  PublicKey publicKey = keyFact . generatePu blic
 ( spec );
                 // Encrypts key material
 Cipher oaepFromAl go = Cipher . getInstanc e ("
 RSA / ECB / OAEPWithSH  A - 1AndMGF1Pa  dding ");
                 String hashFunc = " SHA - 256<sup>'</sup>";
                 0AEPParame terSpec oaepParams = new
OAEPParame terSpec ( hashFunc , " MGF1 ", new MGF1Parame terSpec
 ( hashFunc ), PSpecified . DEFAULT );
oaepFromAl go . init ( Cipher . ENCRYPT_MO DE ,<br>publicKey , oaepParams );
              oaepParams );
                  byte [] cipherDer = oaepFromAl go . doFinal (
keyMateria l );<br>// You
  // You must perform base64 encoding on the<br>encrypted key material
               key material
```

```
 String encryptedK eyMaterial = DatatypeCo
nverter . printBase6 4Binary ( cipherDer );
 // Imports key material
 Long expireTime stamp = 1546272000 L ; // Unix
  timestamp , precise to the second , 0 indicates no
expiration
 kmsClient . importKeyM aterial ( keyId ,
encryptedK eyMaterial , expireTime stamp );
     \} catch (Exception e) {
            //... Omitted
 }
 }
}
```
## <span id="page-19-0"></span>4 Managed HSM (preview)

### <span id="page-19-1"></span>4.1 Overview

**Managed HSM is an important feature of Key Management Service (KMS) to enable easy access to certified Hardware Security Modules (HSMs) provided by Alibaba Cloud.**

**An HSM is a hardware device that performs cryptographic operations, and generates and stores keys. You can protect your most sensitive workloads and assets provided by Alibaba Cloud, by hosting keys in these highly secure hardware devices.**

#### Supported regions

**You can use Managed HSM in the following regions. This feature will be provided in more regions later.**

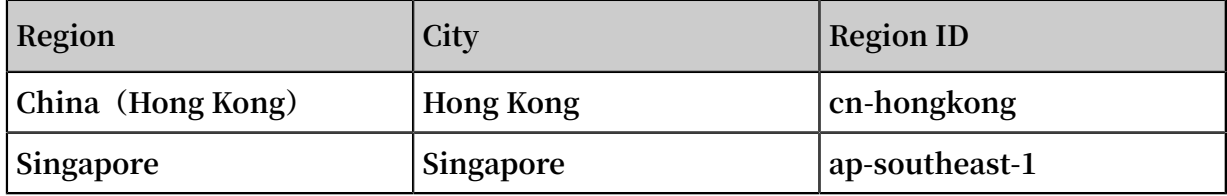

#### Regulatory compliance

**Managed HSM can help you meet stringent regulatory requirements. Based on different regulatory requirements in each local market, Alibaba Cloud offers HSMs certified by different third-party organizations to meet your localization and internationalization requirements.**

**For regions outside mainland China,**

- **• FIPS validation for hardware: Alibaba Cloud HSMs, including their hardware and firmware, have passed FIPS 140-2 Level 3 validation. For more information, see [Certificate #3254](https://csrc.nist.gov/Projects/Cryptographic-Module-Validation-Program/Certificate/3254).**
- **• FIPS 140-2 Level 3 Compliance: Alibaba Cloud Managed HSM runs under FIPS Approved Level 3 mode of operation.**
- **• PCI DSS: Alibaba Cloud Managed HSM complies with PCI SS requirements.**

#### High security assurance

**• Hardware protection**

**Managed HSM helps you protect keys in KMS through hardware mechanisms. The plaintext key material of CMKs is only processed inside HSMs for key operations. It is kept within the hardware security boundary of HSMs.**

**• Secure key generation**

**Randomness is crucial to the encryption strength of keys. Managed HSM uses a random number generation algorithm that is secure and licensed and has high system entropy seeds to generate key material. This protects keys from being recovered or predicted by attackers.**

#### Ease of operation

**Alibaba Cloud fully manages HSM hardware. This eliminates the costs otherwise incurred by the following hardware management operations:**

- **• Hardware lifecycle management**
- **• HSM cluster management**
- **• High availability and scalability management**
- **• System patching**
- **• Most disaster recovery operations**

#### Ease of integration

**Native key management capabilities allow you to use the following features:**

- **• Key version management**
- **• Automatic key rotation**
- **• Resource tag management**
- **• Controlled authorization**

**These features enable rapid integration of your applications with HSMs, as well as integration of ECS, RDS, and other cloud services with Managed HSM. You can implement static encryption of cloud data without paying any R&D costs.**

#### Key control

**Managed HSM allows you to better control encryption keys on the cloud and move the most sensitive computing tasks and assets to the cloud.**

**When using both Managed HSM and Bring Your Own [Key \(BYOK\),](https://www.alibabacloud.com/help/doc-detail/68523.htm) you can have full control over the following items:**

- **• How key material is generated**
- **• The key material that you import to the managed HSM cannot be exported, but can be destroyed.**
- **• Key lifecycle**
- **• Key persistence**

#### Low cost

**You can benefit from the pay-as-you-go billing method of cloud computing. Compared with user-created key infrastructure by using local HSMs, Managed HSM eliminates hardware procurement costs, as well as subsequent R&D and O&M costs.**

### <span id="page-21-0"></span>4.2 Using Managed HSM

**This topic describes how to create and use keys through Managed HSM.**

```
Enable free-trial version of Managed HSM
```
**You can contact your pre-sales or after-sales consultant to enable the free-trial version of Managed HSM.**

Create a key in Managed HSM

**You can only use Managed HSM in some regions. For more information about supported regions, see #unique\_21/unique\_21\_Connect\_42\_section\_9br\_g7q\_yb4.**

**Create a key in the console**

**1. Log on to the KMS [console.](https://kms.console.aliyun.com/)**

- **2. Select a region in the upper-left corner of the page. Click Create Key.**
- **3. Select HSM from the Protection Level drop-down list.**

**4. Enter a description and click OK.**

**After a key is created, its Protection Level is displayed on the Key Details and Keys pages.**

**Create a key by using Alibaba Cloud CLI**

aliyun kms CreateKey -- Protection Level HSM -- Descriptio n " Key1 in Managed HSM "

**The protection level of the key is displayed in the output after the key is created or in the output of DescribeKey called by using Alibaba Cloud CLI. Example:**

```
{
   " KeyMetadat a ": {
    " CreationDa te ": " 2019 - 07 - 04T13 : 14 : 15Z ",
    " Descriptio n ": " Key1 in Managed HSM ",
   " KeyId ": " 1234abcd - 12ab - 34cd - 56ef - 12345678 ****",
 " KeyState ": " Enabled ",
 " KeyUsage ": " ENCRYPT / DECRYPT ",
 " DeleteDate ": "",
 " Creator ": " 1111222233 33 ",
 " Arn ": " acs : kms : cn - hongkong : 1111222233 33 : key /
 1234abcd - 12ab - 34cd - 56ef - 12345678 ****",
 " Origin ": " Aliyun_KMS ",
 " MaterialEx pireTime ": "",
 " Protection Level ": " HSM "
 },
 " RequestId ": " 8eaeaa8b - 4491 - 4f1e - a51e - f95a4e5462 0c "
}
```
Import external keys to Managed HSM

**You can also import keys from user-created key infrastructure to Managed HSM. You only need to set Protection Level to HSM in the first step of the import key [material](EN-US_TP_22680.dita#concept_68523_zh) process. This step is to create external keys. Keep the remaining steps unchanged.**

**The actions on the Alibaba Cloud side:**

- **• When you call** GetParametersForImport**, Alibaba Cloud generates a key pair for importing external keys in Managed HSM based on the HSM protection level, and returns the public key of the key pair.**
- **• When you call** ImportKeyMaterial**, Alibaba Cloud imports the encrypted external key material to Managed HSM, and obtains the key material by unwrapping the HSM key. The imported plaintext key material will never be exported.**

Manage and use keys

**All management and cryptographic features supported by KMS are applicable to keys created in Managed HSM. Specifically, you can:**

- **• Enable and disable keys.**
- **• Manage key lifecycle.**
- **• Manage key aliases.**
- **• Manage key tags.**
- **• Call key operations.**

#### Integration with other cloud products

**Keys created in Managed HSM can be used in other cloud products such as ECS, RDS, and OSS through standard APIs of KMS, to protect your native Alibaba Cloud data. In this case, cloud products must support server-side encryption by using custom keys . You only need to select keys created in Managed HSM when configuring CMKs for server-side encryption on cloud products.**